## **[Serie kalendarzy](https://pomoc.comarch.pl/optima/pl/2023_5/index.php/dokumentacja/serie-kalendarzy/)**

W każdej firmie praca odbywa się według wcześniej ustalonego harmonogramu (kalendarza normatywnego). Elementem, przy pomocy którego definiowany będzie kalendarz, jest dzień. Zanim przystąpi się do definiowania kalendarza warto pogrupować dni według powtarzających się schematów – tak zwanych **SERII,** które tworzy się w *Konfiguracji Firmy/ Płace/ Serie kalendarzy*.

Serią predefiniowaną w programie jest seria o nazwie **Tydzień**: pięć dni pracy, wolna sobota (wolny) i niedziela (święto). Przyjęte jest (jako propozycja), że dzień pracy rozpoczyna się o godzinie 7:00 i trwa 8:00 godzin. Użytkownik programu może zdefiniować własną nową serię (dodając pozycję do listy serii) lub modyfikując już istniejącą.

| <b>F</b> Serie kalendarzy - zostanie zmieniony |          |           |             |            |            |         |  |  |
|------------------------------------------------|----------|-----------|-------------|------------|------------|---------|--|--|
|                                                | 1 Ogólne | 2 Pozycje |             |            |            |         |  |  |
| Nr                                             |          | Typ dnia  | Rodzaj dnia | Od godziny | Do godziny | Godziny |  |  |
|                                                |          | Pracy     |             | 7:00       | 15:00      | 8:00    |  |  |
|                                                | 2        | Pracy     |             | 7:00       | 15:00      | 8:00    |  |  |
|                                                | 3        | Pracy     |             | 7:00       | 15:00      | 8:00    |  |  |
|                                                | 4        | Pracy     |             | 7:00       | 15:00      | 8:00    |  |  |
|                                                | 5        | Pracy     |             | 7:00       | 15:00      | 8:00    |  |  |
|                                                | 6        | Wolny W5  |             | 0:00       | 0:00       | 0:00    |  |  |
|                                                | 7        | Święto ND |             | 0:00       | 0:00       | 0:00    |  |  |
|                                                |          |           |             |            |            |         |  |  |
|                                                |          |           |             |            |            |         |  |  |
|                                                |          |           |             |            |            |         |  |  |
|                                                |          |           |             |            |            |         |  |  |

Rys 22. Zdefiniowana seria kalendarza

Najprostszym przykładem serii jest 7-dniowa seria, czyli wspomniany powyżej **Tydzień**. Definicja tygodni może odbiegać od zaproponowanego szablonu (np.: dodatkowo pracująca sobota, inne dni robocze, święta). Prościej będzie natomiast najpierw nanieść na kalendarz wcześniej zdefiniowaną serię i wprowadzić pojedyncze modyfikacje niż definiować go dzień po dniu.

**Seria kalendarza** składa się z dwóch zakładek.

## **[Edycja dnia z serii](https://pomoc.comarch.pl/optima/pl/2023_5/index.php/dokumentacja/edycja-dnia-z-serii-kalendarza/) [kalendarza](https://pomoc.comarch.pl/optima/pl/2023_5/index.php/dokumentacja/edycja-dnia-z-serii-kalendarza/)**

Edycja dnia z serii kalendarza zawiera pola:

- **Numer** kolejny danego dnia.
- **Typ dnia** określa się, czy jest to dzień pracy, wolny, czy święto, poprzez wybór ze zdefiniowanej listy.
- **Rodzaj dnia wolnego** w którym można ustawić oznaczenie dnia wolnego ( pole jest aktywne w przypadku ustawienia w polu 'Typ dnia' opcji 'Święto' lub 'Wolny' )
- **Lp**  numer kolejnego wejścia.
- **Od godziny** (godzina rozpoczęcia pracy) **Do godziny** (godzina zakończenia pracy). Ma to znaczenie w przypadku wyliczania dopłat do godzin nocnych.
- **Strefa**  podajemy strefę związaną z czasem pracy. W przypadku dnia wolnego i święta strefa powinna pozostać pusta (niezdefiniowana).

Pracę w obrębie dnia można zdefiniować w nieograniczonej liczbie wejść – funkcjonalność dostępna w module *Płace i Kadry Plus.*

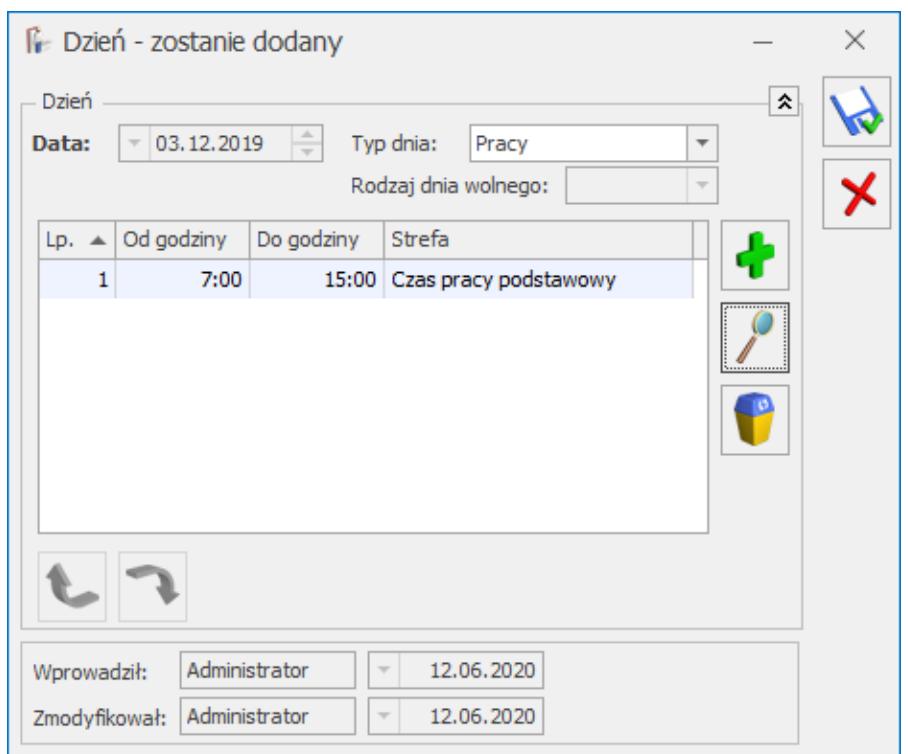

Edycja dnia serii kalendarza

Po zdefiniowaniu pierwszego dnia w serii można go powielić na kolejne dni. Służy temu polecenie *Kopiuj* wywoływane z poziomu menu kontekstowego (prawy klawisz myszy) lub kombinacja

klawiszy **<CTRL>+** .

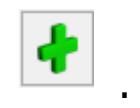

Lista ta obsługiwana jest przez standardowe przyciski i klawisze, które pozwalają na dodanie, zmianę (podgląd) czy usunięcie zapisu.

Przykład Seria dla pracy 3-zmianowej.

Przy założeniu, że 8 – godzinne zmiany rozpoczynają się odpowiednio:

I zamiana 6:00

II zmiana 14:00

III zmiana 22:00

W przypadku tego typu zatrudnienia czas trwania serii został ustalony na 16 dni (co 16 dni ustalony poniżej harmonogram ulega powtórzeniu).

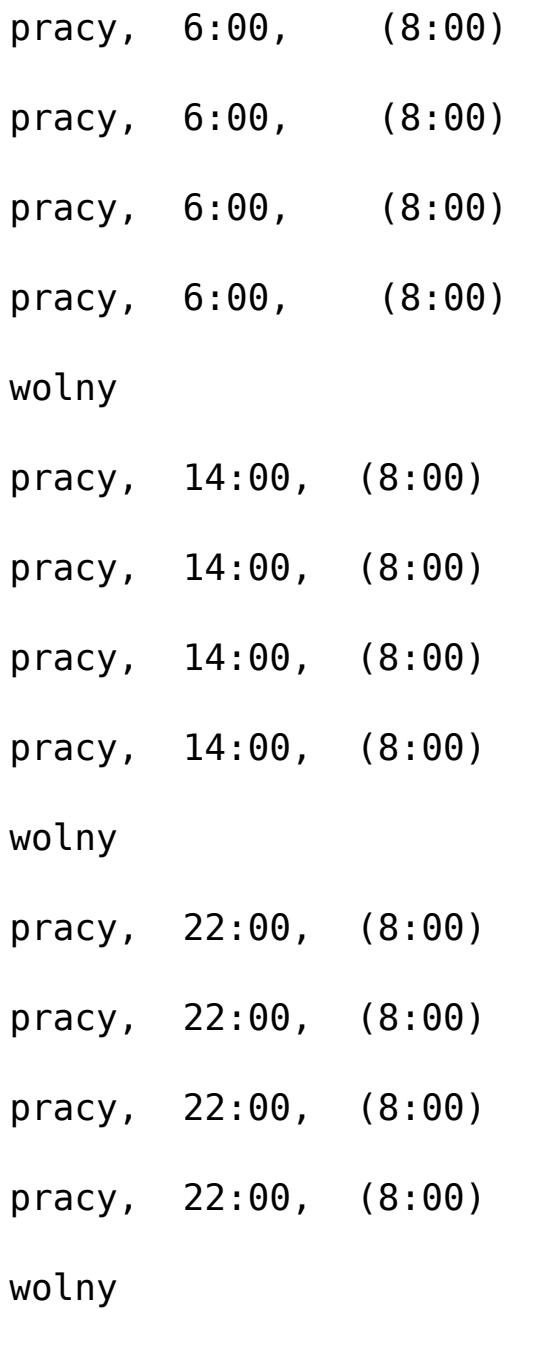

wolny

…

Po zdefiniowaniu serii kalendarza należy przejść do konfigurowania kalendarza (*[Konfiguracja Firmy/ Płace/](https://pomoc.comarch.pl/optima/pl/2023_5/kalendarze/) [Kalendarze](https://pomoc.comarch.pl/optima/pl/2023_5/kalendarze/)*).

## **[Formularz serie kalendarzy](https://pomoc.comarch.pl/optima/pl/2023_5/index.php/dokumentacja/formularz-serie-kalendarzy/)**

Zakładka **[Ogólne]** zawiera podstawowe dane, czyli:

**Nazwę** – musi być unikatowa, nie mogą istnieć dwie serie o takiej samej nazwie.

**Symbol** – kod serii.

**Opis** – pole przeznaczone na dodatkowy opis.

Zakładka **[Pozycje]** pozwala na ustalenie liczby i rodzaju dni. Przyciski:

 lub **<INSERT>** dodaje kolejny dzień serii (w przypadku modyfikacji standardowego tygodnia użycie funkcji spowoduje dodanie ósmego dnia tworzącego serię). Każdorazowe użycie klawisza jest jednoznaczne z wydłużeniem serii o jeden dzień.

*modyfikuje zapis o poszczególnych dniach tworzących serię*. Modyfikacji podlegają: *typ dnia, rodzaj dnia wolnego, godzina rozpoczęcia pracy i czas jej trwania*. W programie przewidziano do wyboru trzy typy dni: *pracy, wolny, święto*. Rozróżnienie dni wolnych i świątecznych (w obu przypadkach zerowy czas pracy) wynika wyłącznie z faktu, że Kodeks pracy zachował pojęcie dni roboczych – wszystkich dni poza niedzielami i świętami.

 lub **<DELETE>** pozwala usunąć wybrany dzień z serii. Każdorazowe użycie klawisza jest jednoznaczne ze skróceniem serii o jeden dzień.

 *renumeruje pozycje na liście*. Funkcja wykorzystywana w przypadku, gdy w istniejącej (wprowadzanej) serii został usunięty dzień z konkretnym numerem i występuje potrzeba ponownego ponumerowania wprowadzonych dni.

*zapisuje serię, umożliwiając wykorzystanie jej w procesie tworzenia kolejnych kalendarzy.*